## **家庭でのWi-Fi接続のしかた**

## 。<br>**Chromebook の電源を起動**します。

を押します。

1

2

タブレットを開くと自動的に電源が入ります。 もし電源が入らない場合は、左側面の電源ボタンを 押して起動します。

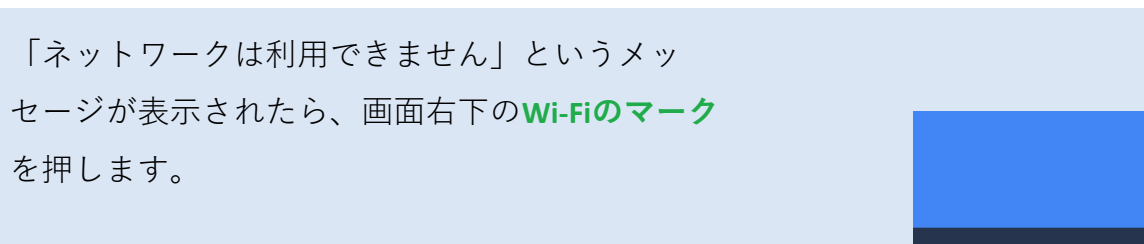

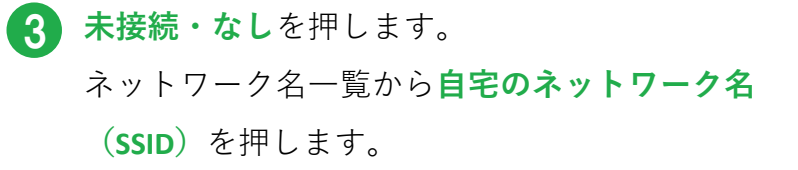

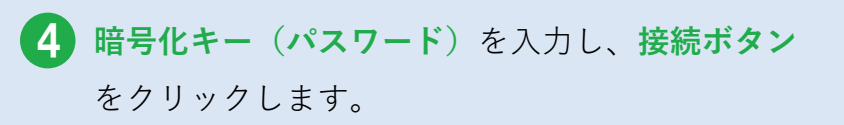

Wi-Fiのマークが白に変われば、設定完了です。 一度設定すると、次回以降は自動的に接続されます

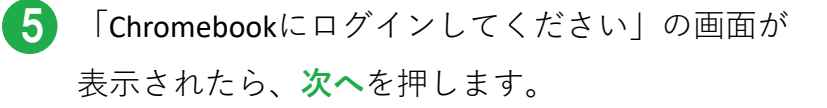

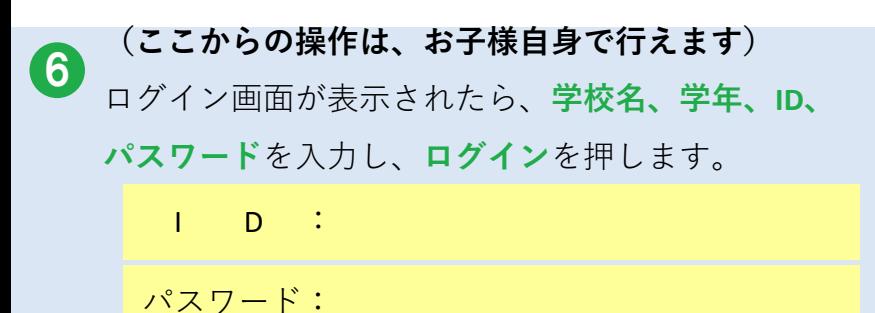

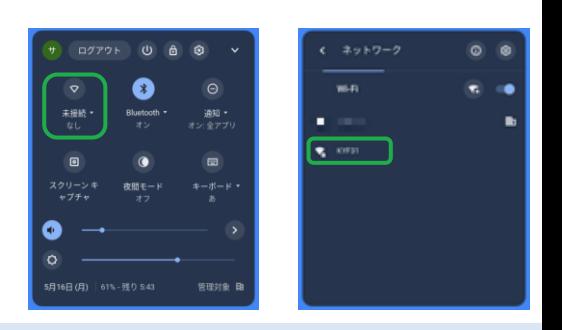

 $\overline{\triangledown}$  | 14:25

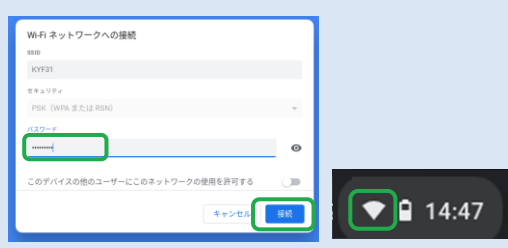

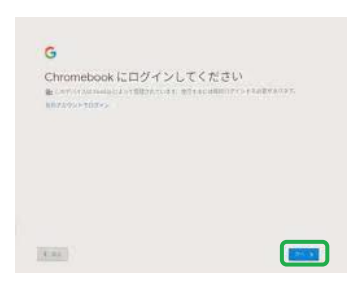

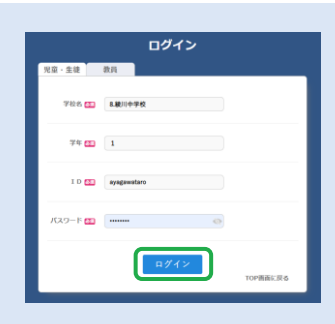

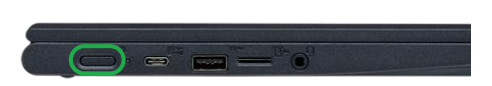